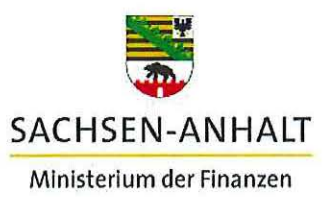

Ministerium der Finanzen des Landes Sachsen-Anhalt • Postfach 37 61 · 39012 Magdeburg

An die Koordinatorinnen und -koordinatoren der zuständigen Ressorts zur Weiterleitung an die Zwischengeschalteten Stellen

Per E-Mail

#### **Europäische Struktur- und Investitionsfonds (ESIF) 2014-2020**

**Einführungserlass des Ministeriums der Finanzen (EU-VB EFRE/ESF) zur "Finanziellen Berichtigungen auf Auszahlungen" im Zahlungsmodul, Bearbeitung von erfassten Prüfungen sowie Bereitstellung von vorhabensbezogenen Auswertungen im IT-Systems efREporter3 für Vorhaben der Operationellen Programme 2014-2020 EFRE und ESF Sachsen-Anhalt** 

Sehr geehrte Damen und Herren,

in der Ergänzung der Erlasse vom 29.11.2016, 02.06.2017, 07.09.2017 und 14.09.2017 zur Freigabe des efREporter3 für die Erfassung von Vorhabensdaten für die zwischengeschalteten Stellen (ZgSt), wird mit der Produktivsetzung der Programmversion ZES 1.6.0 am 27.06.2018 der bisherige Funktionsumfang des efREporter3 um folgende Funktionen erweitert:

- im "Zahlungsmodul" im Prozess "Abrechnungszahlungen erfassen" -Einbindung der Erfassung von "Finanziellen Berichtigungen (FB) auf Auszahlung " (FB-AZ)
- im Berichtsmodul die Bereitstellung der Berichte "Anlagen zum Prüfpfadbogen" sowie des Prozesses "Datenbankabfragen" mit den Editharing 40 · 39108 Magdeburg beiden Abfragen "Indikatoren (Soll- und Istwerte) auf Fax: (03 Vorhabensebene" und "Genehmigte Vorhaben förderfähige poststelle.mf@sachsen-anhalt.de Gesamtkosten" Landeshauptkasse Sachsen-Anhalt

Fax: (0391) 567-1195

Deutsche Bundesbank Filiale Magdeburg BLZ 810 000 00 Konto 810 015 00 BIC MARKDEF1810 IBAN DE21810000000081001500

EU-Verwaltungsbehörde für die ESI-Fonds-EU-VB EFRE/ESF

Magdeburg, 27.06.2018 Ihr Zeichen/ Ihre Nachricht vom:

Mein Zeichen: EUVB/46806/efREporter3

bearbeitet von: Frau Makiol Tel.: (0391) 567-1470

**Mit** der Programmversion ZES 1.5.0 wurde am 26.03.2018 zudem der Funktionsumfang des Prüfungsmoduls um die Bearbeitung von erfassten Prüfungsdaten erweitert.

In diesem Zusammenhang ergehen folgende zu beachtende Regelungen:

#### **1. Zahlungsmodul - ,,Finanzielle Berichtigung (FB) auf Auszahlung " (FB-AZ)**

Zur Korrektur von fehlerhaft erfassten Auszahlungsbuchungen (AZ) wird die Zahlungsart ,,Finanzielle Berichtigung (FB)" bereitgestellt.

Die "FB-AZ" ist zu erfassen, wenn Erfassungsfehler/Schreibfehler bei einer Auszahlungsbuchung vorliegen. Unter den Begriff der Erfassungs-/ Schreibfehler fallen z.B. Zahlendreher, Umbuchungen (z.B. Veränderungen in der Mittelgeberaufteilung oder Mittelgeberzuordnung, fehlerhafte Aufteilung auf die Kostenarten/ übergreifende Zusammenarbeiten/ Vereinfachte Kostenoptionen/ Vergabeverfahren), eine vollständige Reduzierung des Buchungsbetrages z.B. bei doppelt erfassten Buchungen.

**Nicht** über eine "FB-AZ" korrigierbar sind Erfassungsfehler bei AZ-Buchungen die die Datenfelder "Buchungsnummer", "Auszahlungsdatum an den Begünstigten", "Belegnotiz", "Eingangsdatum der Mittelanforderung", "Nettoeinnahmen gem. Art. 65...", "Fristbeginn der 90-Tage Frist", ,,Zahlungsfristaussetzungsgrund", ,,Prüfbemerkung der Behörde" oder die "Zuordnung von Verwaltungsprüfungen" betreffen. Diese Felder sind ausschließlich über die Vorhabensadministration korrigierbar. Hierzu ist unter Angabe von Gründen über die EU-Verwaltungsbehörde an die Clearingstelle in der IB-LSA ein entsprechender Korrekturantrag per E-Mail zu stellen.

Die FB-AZ muss immer auf eine individuelle AZ-Buchung zugeordnet werden. Der ursprüngliche Gesamtbuchungsbetrag der zu korrigierenden AZ-Buchung kann dabei nicht erhöht, sondern lediglich reduziert oder in seinen finanziellen Aufteilungen oder fachlichen Zuordnungen verändert werden. Der Buchungsbetrag der ursprünglichen AZ darf mit der "Finanziellen Berichtigung" nur dann auf "0,00 €" reduziert werden, wenn es sich um eine versehentlich vollständige Falscherfassung der AZ-Buchung handelt (z. B. Erfassung in einem falschen Vorhaben oder doppelt erfasste AZ).

Im Rahmen der "FB-AZ" wird bei der Erfassung über den efREporter-Client (Direkteintragung) die betroffene Auszahlung nochmals mit ihren **korrekten Beträgen und Zuordnungen** von "Kostenarten", "Übergreifenden Zusammenarbeiten", "Vereinfachten Kostenoptionen" und "Europaweiten Verträgen" erfasst. Es werden *keine* Differenzen erfasst.

Eine FB-AZ liegt z. B. nicht vor, wenn

- die Rückzahlung des Begünstigten vor der Bestandskraft des Rückforderungsbescheides eingetreten ist  $\rightarrow$  hier ist eine FWZ zu erfassen,
- die AZ-Buchung mit einem zu geringen Gesamtbetrag erfasst wurde  $\rightarrow$  hier ist eine neue AZ über den zu gering erfassten Differenzbetrag zu erfassen.

Die Nacherfassungen der "FB-AZ" zu Auszahlungen, die aufgrund von Fehleintragungen der AZ in den gestellten Zahlungsanträgen von der EU-8B gesperrt werden mussten, sind bis spätestens **15.08.2018** abzuschließen.

#### **2. Prüfungsmodul**

#### **2.1. Bearbeitung von erfassten Prüfungen**

Die nachträgliche Korrektur von erfassten Prüfungen ist jetzt für die Datenfelder "Notiz zur Prüfung", "Prüfer" und "Prüfende Stelle" zugelassen. Diese Daten kann die ZgSt eigenständig verändern.

Änderung der Datenfelder "Art der Prüfung", "Datum der Prüfung" und "Datum der Vor-Ort-Überprüfung" sind nur über die Vorhabensadministration möglich. Hierzu ist unter Angabe von Gründen über die EU-Verwaltungsbehörde an die Clearingstelle in der IB-LSA ein entsprechender Korrekturantrag per E-Mail zu stellen.

#### **2.2. Einführung einer neuen Prüfungsart**

Zum 02.08.2018 wird in der Prüfungskategorie "4 - Sonstige Kontrollen" folgende neue Prüfungsart eingeführt:

• NAVA = Nachkontrolle Vorhabensauswahl

Als Nachwirkung der EPSA-Prüfung EFRE ist für diverse Förderebenen eine erneute Förderfähigkeitsprüfung/ Neubewertung der genehmigten Vorhaben aufgrund der geltenden Vorhabensauswahlkriterien vorzunehmen. Für jedes Vorhaben, für das die Nachkontrolle der Vorhabensauswahl abgeschlossen ist, ist eine Prüfung der Prüfungsart ,,NAVA- Nachkontrolle Vorhabensauswahl" zu erfassen.

Diese Prüfungsart kann auch unabhängig von der EPSA-Prüfung EFRE für alle Vorhaben, die eine nachträgliche Überprüfung der Vorhabensauswahlkriterien durchlaufen haben, erfasst werden.

## **3. Berichtsmodul - Bericht "Anlagen zum Prüfpfadbogen"**

Im Berichtsmodul steht unter "Sonstige Berichte" der Bericht "Anlagen zum Prüfpfadbogen" allen Nutzer mit den fachlichen Zugriffen "Erzeugung Berichte (lesend)" sowie "Vorhabensbearbeitung- und berichte" It. Nutzerzugriffsrechtekonzept bereit. Der Bericht gibt die nach dem aktuell gültigen Finanzplan für die Finanzplanebene geltenden Vorgaben (Finanzielle Vorgaben, Indikatoren inkl. Zielwerte nach dem OP, Dimensionen lt. Anhang I der VO 215/2014) 1 aus. Der Bericht kann im PDF-Format gespeichert werden.

#### Hinweis:

Zu jeder Finanzplaninkraftsetzung generiert die Clearingstelle in der IB-LSA im Auftrag der EU-VB diesen Bericht und veröffentlicht diesen im Vademecum-Bereich im Confluence.

#### **4. Berichtsmodul - Datenbankabfragen (siehe Anlage 2)**

Im Berichtsmodul wurde der Prozess "Datenbankabfragen" allen Nutzern mit den fachlichen Zugriffen "Erzeugung Berichte (lesend)" sowie "Vorhabensbearbeitung- und berichte" lt. Nutzerzugriffsrechtekonzept bereit gestellt.

In diesem Prozess können sich die Nutzer nach Auswahl eines Datenstichtags sowie des Finanzplans und der Finanzplanebene Umsetzungsstände auf der Vorhabensebene erzeugen und als Excelformat speichern. Der ausgewählte Datenstichtag stellt dabei auf die zu diesem Zeitpunkt im efREporter3 erfassten Vorhaben und deren Datenlage ab.

Es besteht eine eingeschränkte Sichtbarkeit analog der Nutzerzugriffsrechte auf Finanzplanebenen.

## **a. Abfrage "Indikatoren (Soll- und Istwerte) auf Vorhabensebene"**

Über diese Abfrage werden für jedes Vorhaben der ausgewählten Finanzplanebene die vorhabensbezogenen Indikatoren mit Soll- und Istwerten ausgegeben.

In der Auswertung werden alle Vorhaben ab dem Projektstatus BB (Vorhaben genehmigt) berücksichtigt. Vorhaben mit den Projektstatus AE (Antrag eingegangen), AA (Antrag abgelehnt), AZ (Antrag zurückgezogen), STO (Antrag storniert), AU (Vorhaben ausgebucht) sowie Reservevorhaben (= Vorhaben mit Landesinitiativencode 9) werden damit nicht berücksichtigt.

#### **b. Abfrage "Genehmigte Vorhaben und förderfähige Gesamtkosten"**

Über diese Abfrage werden für jedes Vorhaben der ausgewählten Finanzplanebene die vorhabensbezogenen genehmigten Förderbeträge pro Jahr und Mittelgeber ausgewertet.

In der Auswertung werden alle Vorhaben ab dem Projektstatus BB (Vorhaben genehmigt) berücksichtigt. Vorhaben mit den Projektstatus AE (Antrag eingegangen), AA (Antrag abgelehnt), AZ (Antrag zurückgezogen), STO (Antrag storniert), werden damit nicht berücksichtigt.

## **5. Verfahren zur Umsetzung von Feststellungen aus Prüfberichten in Bezug auf ,,(pauschale oder extrapolierte) Finanzkorrekturen"**

Resultierend aus Prüfungen der Prüfstelle EFRE/ESF nach Art. 127 der VO (EU) Nr. 1303/2013 werden die ZgSt in Einzelfällen aufgefordert, Finanzkorrekturen (FK) vorzunehmen und im efREporter3 zu erfassen. Eine Finanzkorrektur ist gemäß Art. 122 Abs. 2 der VO (EU) Nr. 1303/2013 eine Haftung des Mitgliedstaats für rechtsgrundlos an den Begünstigten gezahlte Beträge, die aufgrund eines Fehlers oder Fahrlässigkeit des Mitgliedstaats (d.h. Vorliegen eines Behördenfehlers) nicht vom Begünstigten wieder eingezogen werden, die Erfassung einer FWZ hier fachlich nicht gegeben ist. Die Mitgliedstaatshaftung führt dazu, dass die rechtsgrundlos gezahlten Beträge aus einem Zahlungsantrag bzw. im Rahmen der Rechnungslegung heraus genommen werden müssen.

Ist der Tatbestand der Finanzkorrektur erfüllt, gilt folgende Verfahrensfestlegung:

Die ZgSt werden gebeten sich direkt mit der EU-VB in Verbindung zu setzen.

**Die Erfassung von FK-Buchungen wird für alle ZgSt zentral von der EU-VB durchgeführt.** Die EU-VB unterrichtet nach Durchführung die ZgSt über die erfolgte Umsetzung und übermittelt die entsprechenden Nachweise. Die FK-Buchung wird in der Ausgabenbestätigung zum Zahlungsantrag ausgewiesen und ist durch die ZgSt mit zu bestätigen.

#### **6. Sonstige Hinweise/ Konkretisierungen**

Auf nachfolgende Anpassungen im "Leitfaden zur Erfassung von Daten im efREporter3" wird hingewiesen:

#### **a. ,,verwaltungstechnisches Ende" am Vorhaben**

Vorhaben außerhalb der Technischen Hilfe müssen entsprechend der Festlegung in der IMAG vom 14.11.2017 bis zum 31.12.2022 abgeschlossen sein.

#### **b. Angabe zum KMU-Kriterium am Vorhaben**

Für Vorhaben, für die aufgrund der fehlenden Förderkriteriums- und/oder Beihilferelevanz keine Abforderung sowie Prüfung der KMU-Eigenerklärung vorgenommen wird, ist KMU = nein zu setzen.

#### **c. Angabe zum Beihilfe am Vorhaben**

Bei der Beurteilung der Beihilferelevanz ist für das Vorhaben auf den Begünstigten und nicht auf den Endbegünstigten, an den eine Weitergabe der Förderung erfolgt, abzustellen.

#### **d. ESF-Teilnehmerregister, Teilnehmendennummer**

Aus Gründen des Datenschutzes dürfen im Datenfeld "TN-Nr. im Vorhaben" keine Namen (oder Teile davon) des jeweiligen Teilnehmenden verwendet werden.

Aufgrund datenschutzrechtlicher Regelungen werden die personenbezogenen Daten wie Name, Vorname, Wohnanschrift etc. im Zuge der Datenspeicherung anonymisiert. Um den Bezug der Teilnehmendendaten im efREporter3 zur Aktenlage herstellen zu können, steht im efREporter3 die Teilnehmenden-Nummer zur Verfügung. Diese wird daher auch nicht anonymisiert. Werden hier Namen oder Namensteile verwendet, können dadurch Rückschlüsse zu einzelnen Personen in Verbindung mit den jeweiligen personenbezogenen Daten gewonnen werden. Dies ist datenschutzrechtlich nicht zulässig.

Nähere Erläuterungen und inhaltliche Definitionen zu den zu erfassenden Vorhabensdaten sind in dem als Anlage 1 beigefügten aktualisierten "Leitfaden zur Erfassung von Daten im efREporter3 (Version ZES 1.6.0)" enthalten.

Für Rückfragen zum Erlass stehen Ihnen die Mitarbeiter der EU-VB EFRE/ESF jederzeit zur Verfügung.

Der Erlass tritt am 28. Juni 2018 in Kraft.

Mit freundlichen Grüßen

/ Carbinhall

Thorsten Kroll (Leiter der EU-VB EFRE/ESF)

Anlage 1 - Leitfaden zur Erfassung von Daten im efREporter3 (Version ZES 1.6.0) Anlage 2 - Screenshots zum Prozess "Datenbankabfragen"

# Anlage 2 (Prozess "Datenbankabfragen") zum Einführungserlass efREporter3 vom 27.06.2018

#### 1. Aufruf des Prozesses

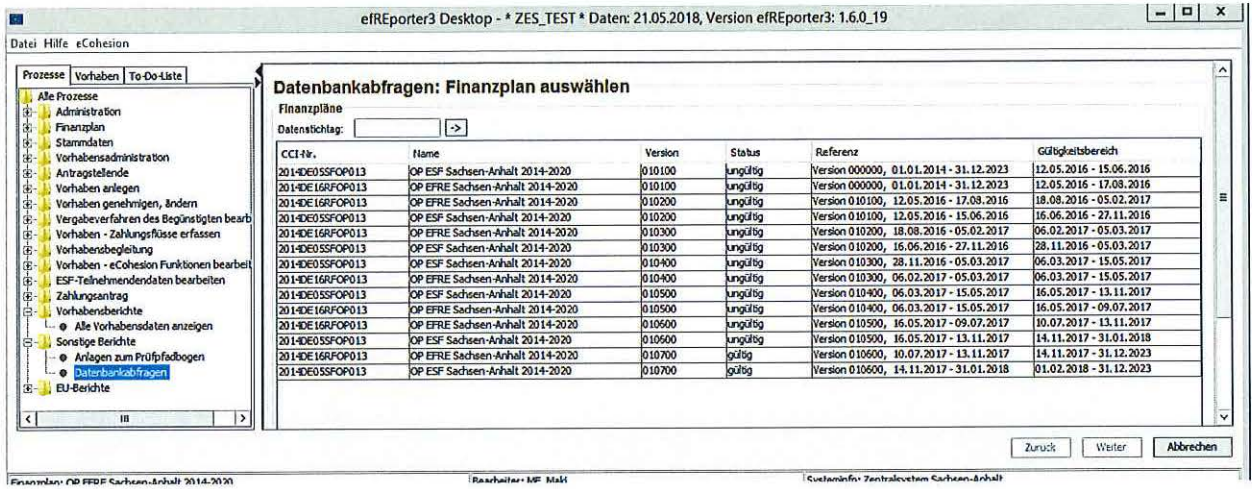

## 2. Auswahl eines Datenstichtags und des Finanzplans

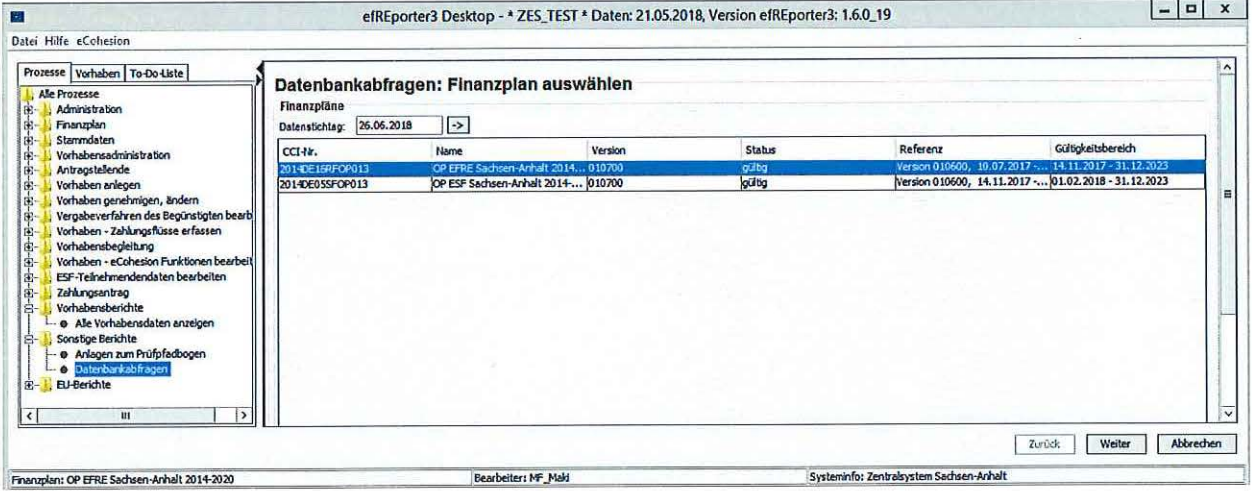

## 3. Entscheidung zu den berücksichtigenden Finanzplanebenen (alle oder Auswahl)

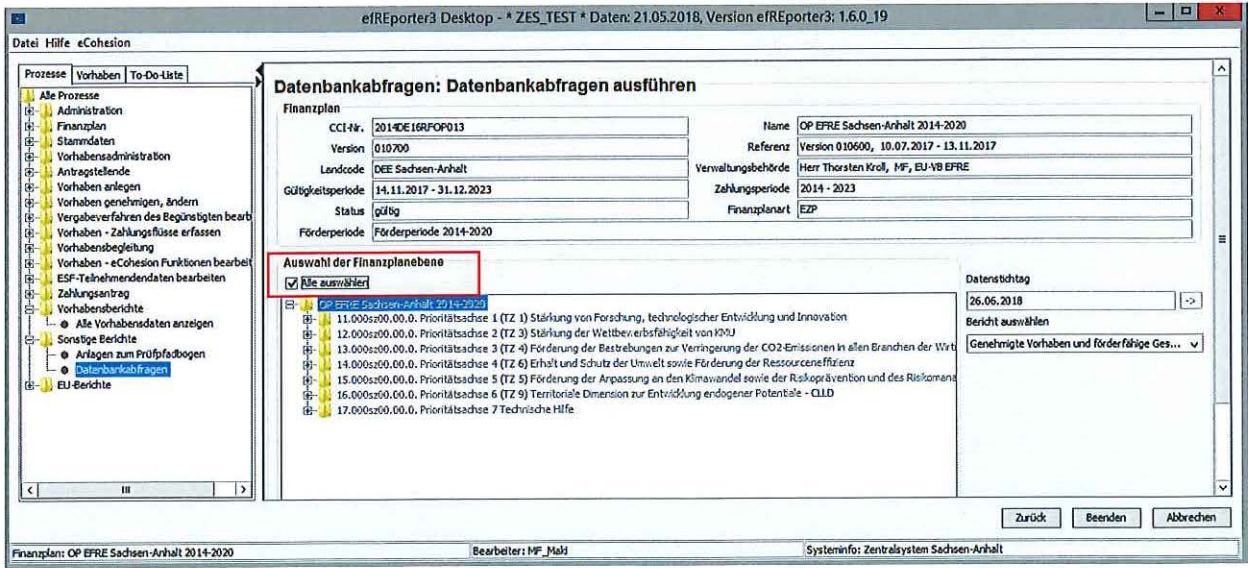

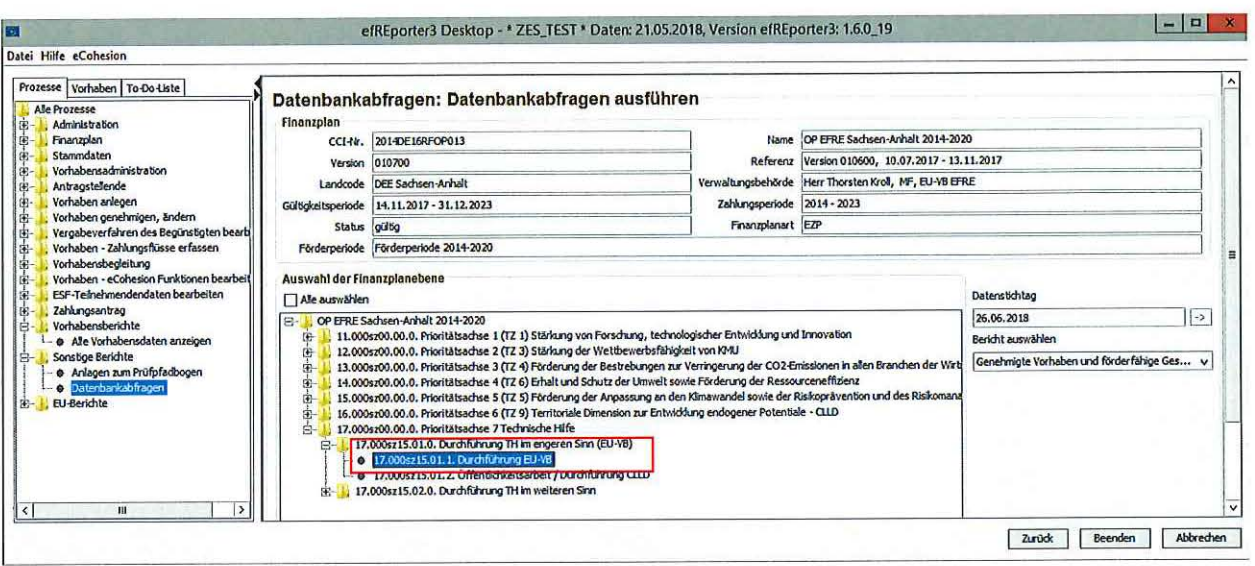

## 4. Auswahl der gewünschten Abfrage und "Bericht anzeigen"

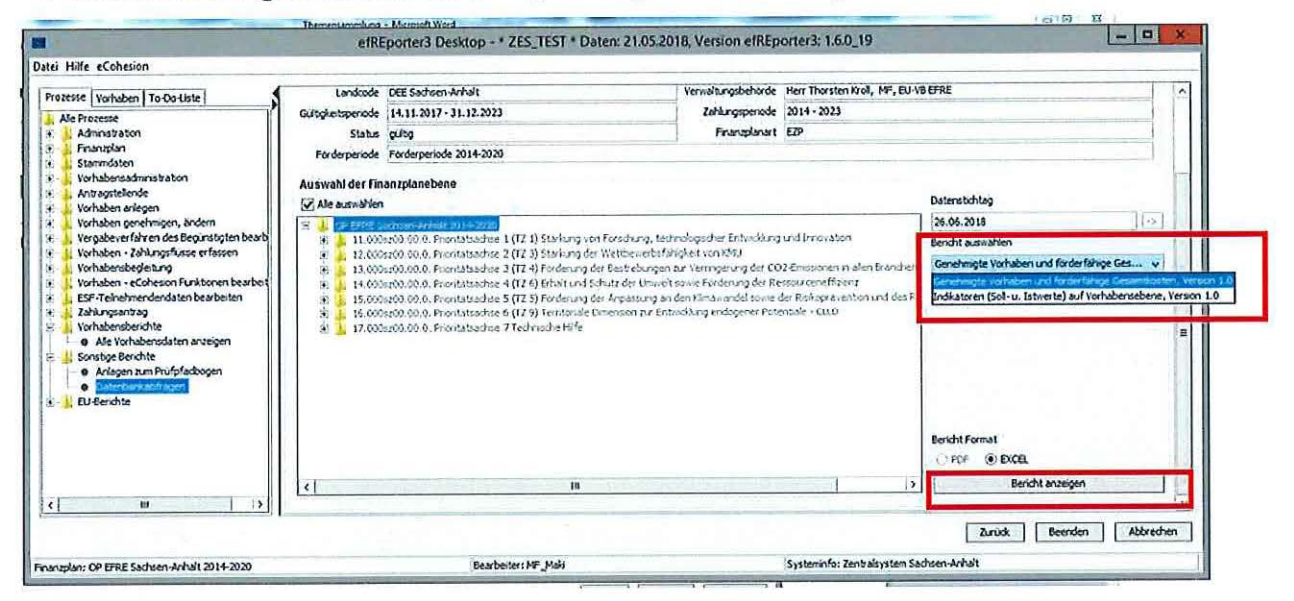

## 5. Kopfzeile der Abfrage "Genehmigte Vorhaben und förderfähige Gesamtkosten"

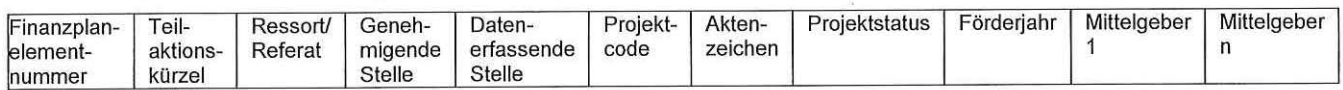

## 6. Kopfzeile der Abfrage "Indikatoren (Soll- und Istwerte) auf Vorhabensebene"

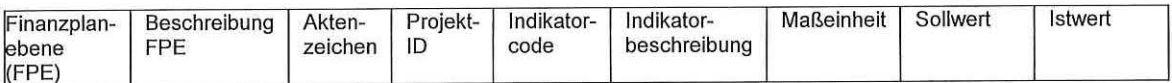